## **JBUS Locked Up**

## Problem:

The JBUS is no longer being recognized or is not recording ECM Data(aka. Engine Data).

## Solution:

- 1. Turn the truck ignition off.
- 2. Log out of the DriverTech unit.
- 3. Press and hold the power button.

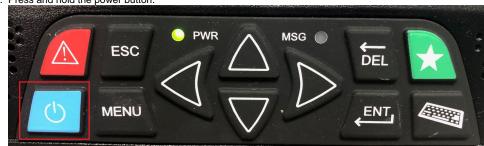

- 4. Once the unit has gone to a black screen, wait 30 seconds then power it back on.
- 5. Log in with your Driver Code.
- 6. Touch the System Info button then the Diagnostics tab then the JBUS tab.
- 7. Turn on the truck Engine and wait 2 minutes.
- 8. You may see this message, -JBUS Data present, missing parameters -. This is an acceptable message.
- 9. You should see the RPM field changing, if you do, the unit is most likely working properly.
- 10. To confirm, run a JBUS audit.
- 11. If everything on the screen is properly reporting, the issue is resolved.

Drivertech's Technical Support Line: 866-331-8785

## **Related articles**

- How-to change the truck number on your device
- FleetWatcher, How does it determine which speed reading will be reported?
- My touchscreen is not responding. How can I fix it?
- How-to Calibrate Your Screen
- Device Auto Logging Driver Off

Back to The Top

Home